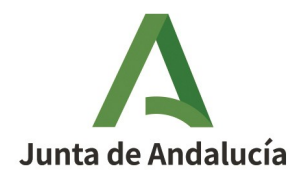

**Consejería de Hacienda y Financiación Europea** Agencia Tributaria de Andalucía

# **Guía de Domiciliación de la Tasa Fiscal sobre el Juego (modalidad máquinas recreativas y de azar)**

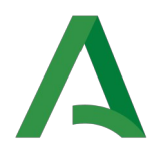

## **Índice**

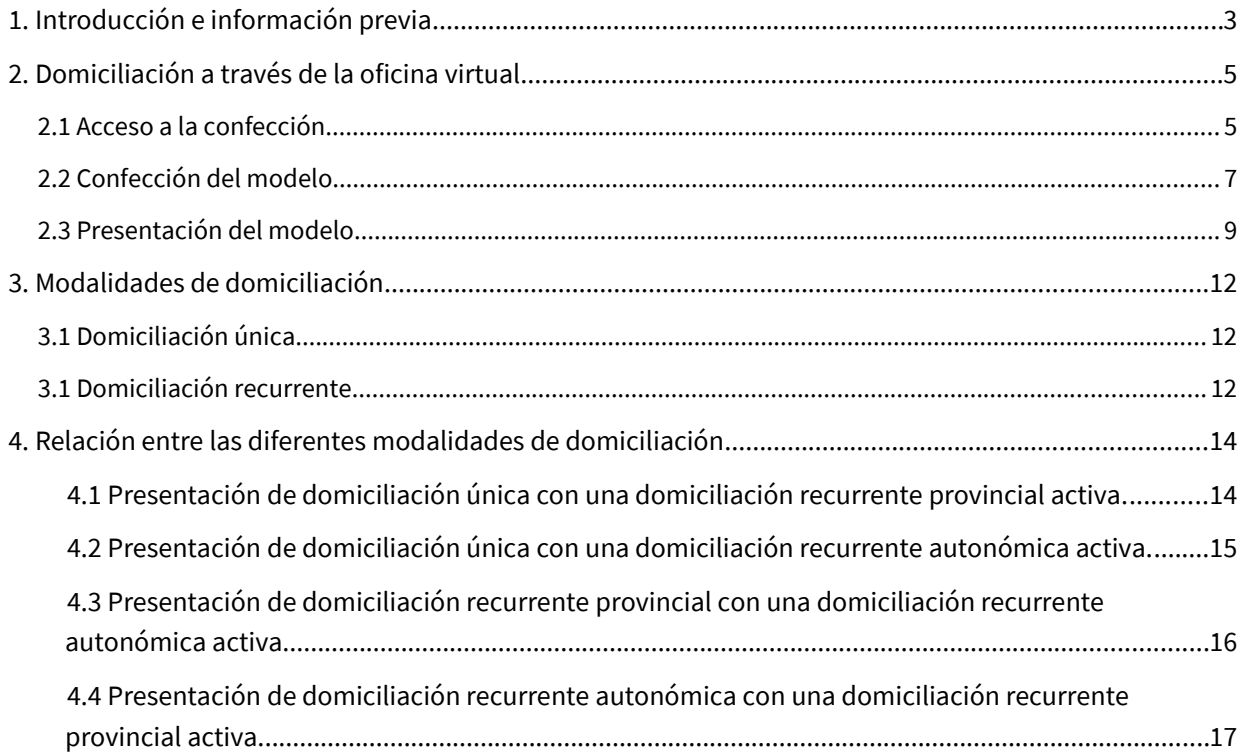

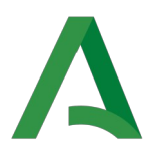

## <span id="page-2-0"></span>**1. Introducción e información previa**

En esta guía se explican los pasos a seguir para la confección y presentación telemática de las solicitudes de domiciliación, modelo DOM, para la tasa fiscal sobre el juego en su modalidad de máquinas recreativas o de azar.

Los aspectos relativos a la confección y posterior presentación del modelo se desarrollan a lo largo del [punto 2](#page-4-1) de la presente guía.

En el [punto 3](#page-11-2), se explican las distintas modalidades de domiciliación, así como la relación entre ellas, es decir, cómo afecta a una domiciliación que se encuentra activa la presentación de una nueva solicitud de domiciliación.

#### Aspectos a tener en cuenta antes de iniciar la confección y presentación de la domiciliación

1. Gestión de domiciliaciones por operadora

En el supuesto de que una sociedad cuente con dos o más códigos de empresa operadora, debe tenerse en cuenta que la gestión de la domiciliación se hará por cada una de las empresas operadoras. Cada vez que se presente un modelo DOM nuevo o que modifique uno anterior, se hará en función del código EJA o TJA correspondiente a la operadora cuyas liquidaciones se deseen domiciliar.

2. Identificación mediante certificado digital

La confección, presentación y pago del modelo DOM requiere que el usuario se identifique con certificado digital. Se podrá presentar el modelo con el certificado de representante de la empresa o mediante el certificado de apoderado.

3. Fecha de envío del cargo a la entidad bancaria

Los ficheros para el cargo de las domiciliaciones se envían a las entidades financieras con, al menos, **7 días hábiles bancarios<sup>[1](#page-2-1)</sup> de** antelación a la fecha máxima de pago, es decir, aquélla en que se va a realizar el cargo. Debe tenerse en cuenta que el cargo en la cuenta del contribuyente se hará el día 20 o inmediato hábil posterior de los meses de ABRIL, JULIO, OCTUBRE y ENERO. Por tanto, si la empresa operadora quiere que la domiciliación surta efectos para el trimestre en que se presenta, la presentación del modelo DOM deberá realizarse con la antelación adecuada. En caso contrario, no surtirá efecto la domiciliación hasta el siguiente trimestre.

<span id="page-2-1"></span><sup>1</sup> **Días hábiles bancarios** son aquellos días no declarados inhábiles por el Banco de España; así mismo, se excluye cualquier otro día que, aún siendo declarado hábil por el Banco de España, no sea operativo para la entidad bancaria responsable de realizar los cobros y los pagos. De esta forma, se considerarán hábiles todos los días menos los sábados, domingos y determinados festivos (25 y 26 de diciembre, Año Nuevo, Viernes Santo, Lunes de Pascua, 1 de mayo)

Guía de Domiciliación de la Tasa Fiscal sobre el Juego (modalidad máquinas recreativas y de azar)

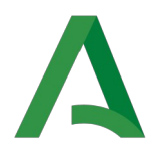

A modo de ejemplo, si se presenta un modelo DOM el día 18 de Abril, la domiciliación no surtirá efectos hasta el siguiente trimestre, con fecha límite de pago el 20 de julio, por tanto, no sería efectiva para la liquidación que debe ser abonada en los veinte primeros días de abril. Esta circunstancia, entre otras, será indicada en el justificante de presentación del modelo DOM presentado, como se muestran en el siguiente ejemplo:

La presente orden de domiciliación será efectiva para deudas con fecha de vencimiento a partir de 05/05/2022 de aquellas liquidaciones de la tasa fiscal sobre los juegos de suerte, envite o azar correspondiente a las máquinas autorizadas en trimestres anteriores para su instalación en locales de la provincia de HUELVA. Esta orden conservará su vigencia para las tasas devengadas en trimestres posteriores en tanto que no sea revocada o sea sustituida por otra general o puntual.

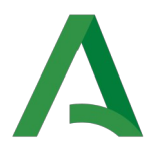

## <span id="page-4-1"></span>**2. Domiciliación a través de la oficina virtual.**

#### <span id="page-4-0"></span>2.1 Acceso a la confección.

En primer lugar, se accederá a la página web de la Agencia Tributaria de Andalucía, que se podrá consultar a través del siguiente [enlace](https://www.juntadeandalucia.es/agenciatributariadeandalucia/).

Desde esta página se seleccionará la pestaña Oficina Virtual, que se encuentra en la parte superior derecha:

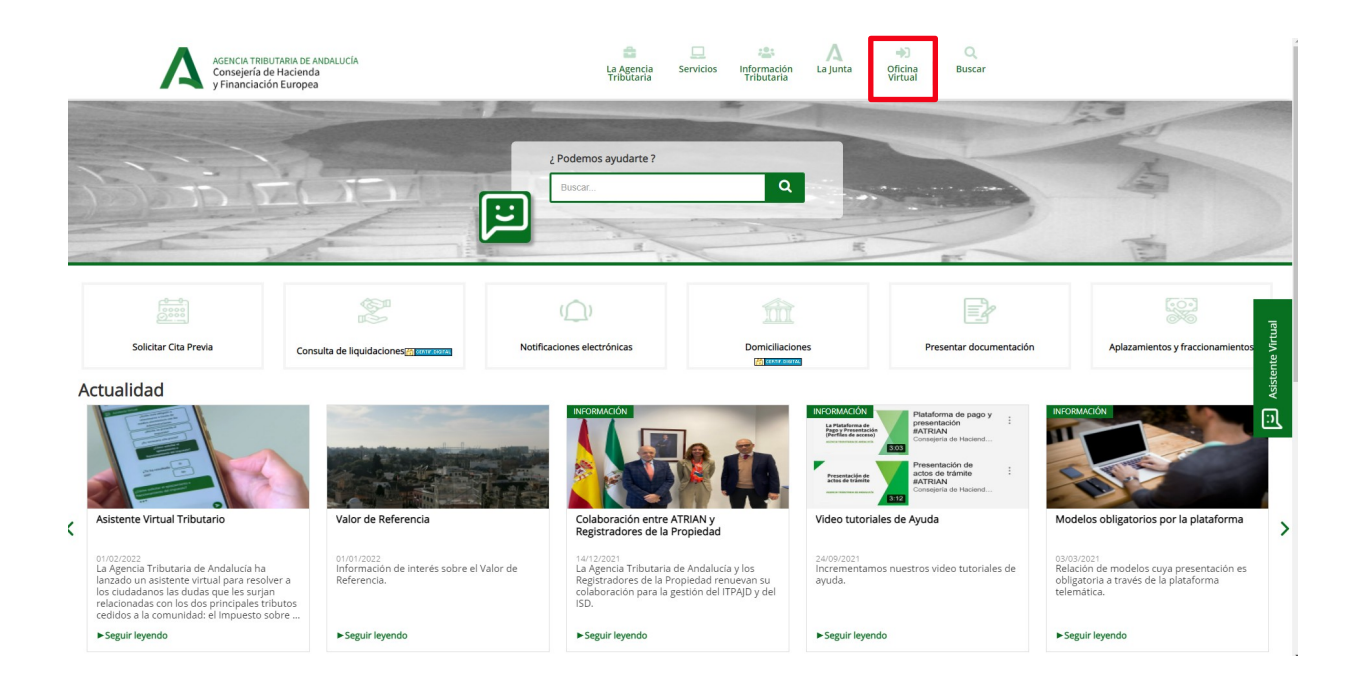

Una vez seleccionada esta pestaña, se abrirá la ventana de la oficina virtual de la Agencia Tributaria. En ella se selecciona, dentro del apartado pago de deudas, la **opción domiciliación de pagos**, tal y como se muestra en la siguiente imagen:

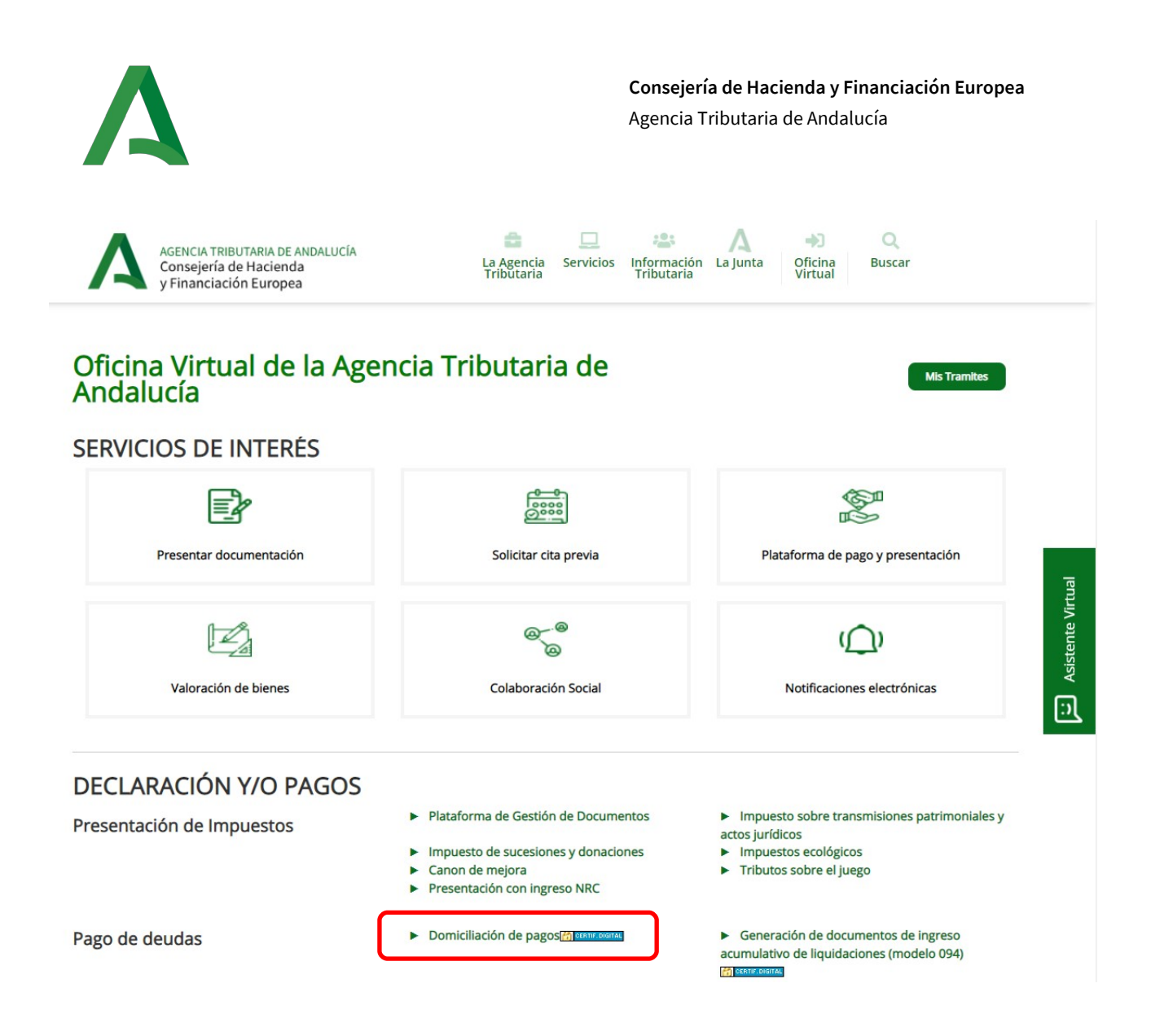

Una vez seleccionada esta opción se requiere la identificación mediante certificado digital.

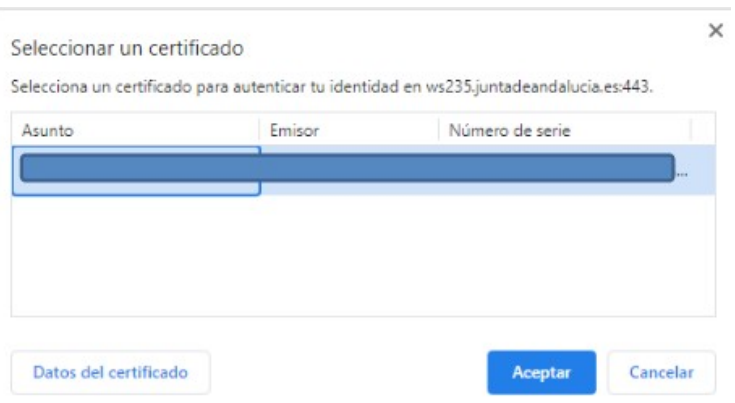

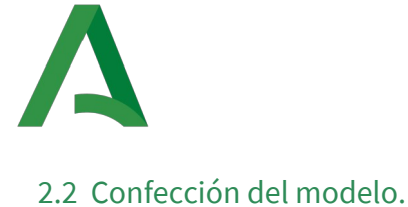

<span id="page-6-0"></span>Una vez producida la identificación mediante certificado digital, se abre una ventana en el navegador que nos permite la confección del modelo de domiciliación DOM; en ella se deben incluir todos los datos requeridos y, una vez cumplimentados todos los campos, pulsar el botón validar.

En la confección del modelo DOM se pueden distinguir cuatro apartados: la identificación de la deuda, la identificación del titular de la deuda, los datos del presentador y los datos bancarios.

#### • **IDENTIFICACIÓN DE LA DEUDA**

En la primera parte, **identificación de la deuda,** en el desplegable del concepto, se presentan dos opciones:

- Deudas procedentes de aplazamientos y fraccionamientos **(APRF)**
- Deudas procedentes de la tasa fiscal sobre el juegos **(TMAQ)**

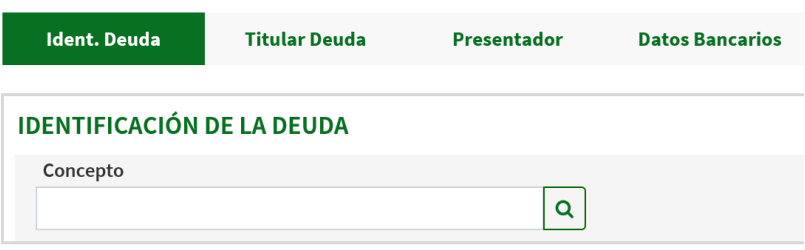

Para la domiciliación que nos ocupa, escogemos la segunda opción "**Deudas procedentes de la tasa fiscal sobre el juegos (TMAQ)"**.

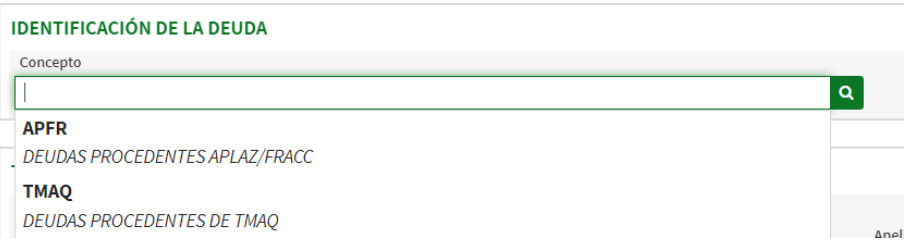

Seleccionada esta opción, se requiere identificar si se trata de una domiciliación recurrente o única. Ambas modalidades se detallan en el [Punto tercero](#page-11-2) de la presente guía.

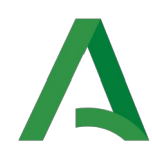

**Consejería de Hacienda y Financiación Europea** Agencia Tributaria de Andalucía

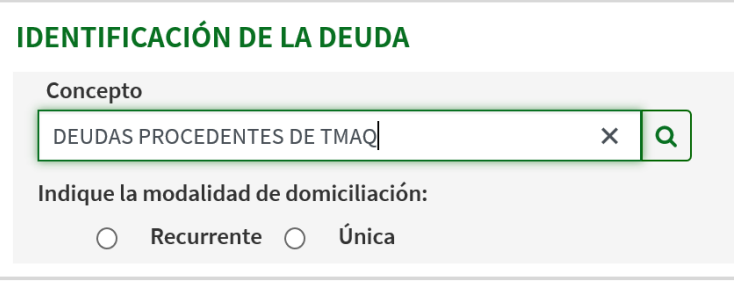

#### • **TITULAR DE LA DEUDA**

En caso contrario, si está presentando como apoderado o representante, debe estar desmarcada la casilla e incluir manualmente los datos de la empresa operadora.

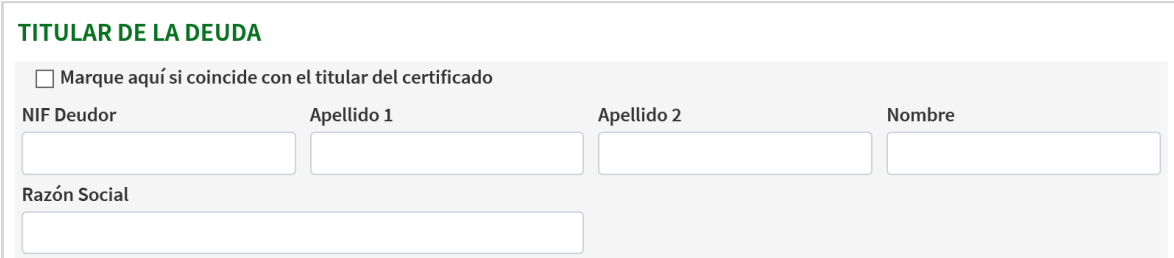

#### • **DATOS DEL PRESENTADOR**

Este campo únicamente consta de una casilla, que se marcará en caso de que el presentador, no sea el titular de la cuenta bancaria donde se va a realizar la domiciliación.

Por ejemplo, si la presentación la está realizando un apoderado o representante, se marcará la casilla, debiéndose consignar en el apartado siguiente los datos del titular de la cuenta bancaria. En el caso de que se esté realizando la presentación del DOM con el certificado de representante de la empresa operadora, la casilla debe estar desmarcada.

#### **DATOS DEL PRESENTADOR**

□ Marque aquí, si el presentador no es el titular de la cuenta bancaria.

#### • **DATOS BANCARIOS**

El último campo es el dedicado a los **datos bancarios**, ofreciéndose la posibilidad de marcar una casilla para indicar que estos datos coinciden con el titular del certificado que se está empleando en la confección del DOM. En caso de seleccionar esta casilla, los datos identificativos se rellenan de forma automática.

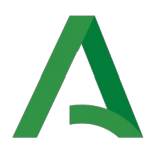

En todo caso habrá que rellenar de forma manual los campos correspondientes al número de cuenta (IBAN) y, en su caso, el código BIC (sólo en caso de cuentas no españolas).

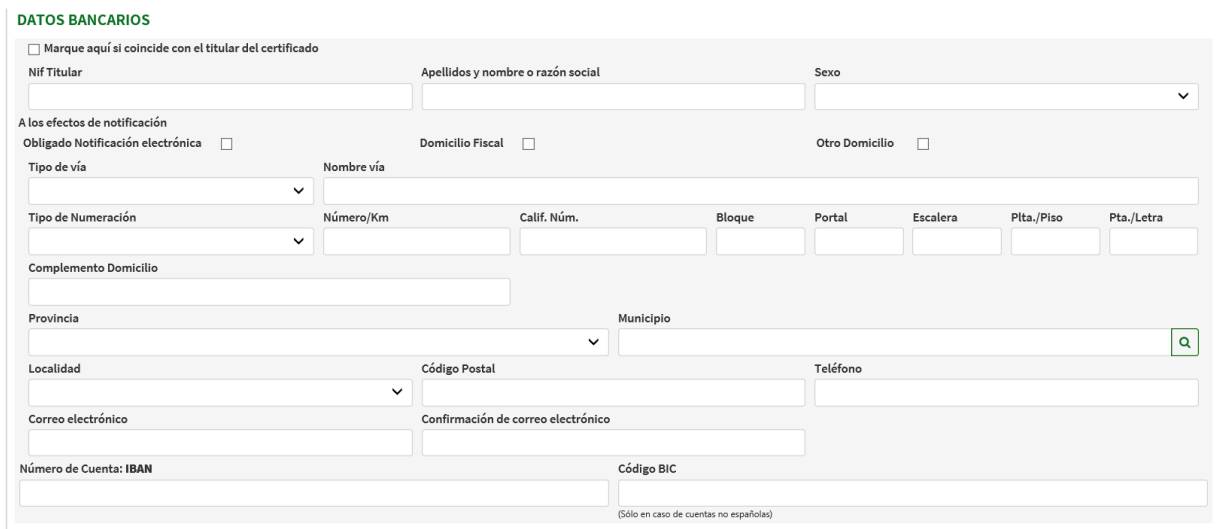

#### <span id="page-8-0"></span>2.3 Presentación del modelo.

Una vez finalizada la confección del modelo se pulsa el botón validar, que se encuentra en la esquina superior derecha de la pantalla. En caso de error u omisión de algún dato necesario, el programa ofrece una lista de errores indicando expresamente los campos que presenten defectos, permaneciendo estos marcados en rojo o con una señal de advertencia (!) también roja.

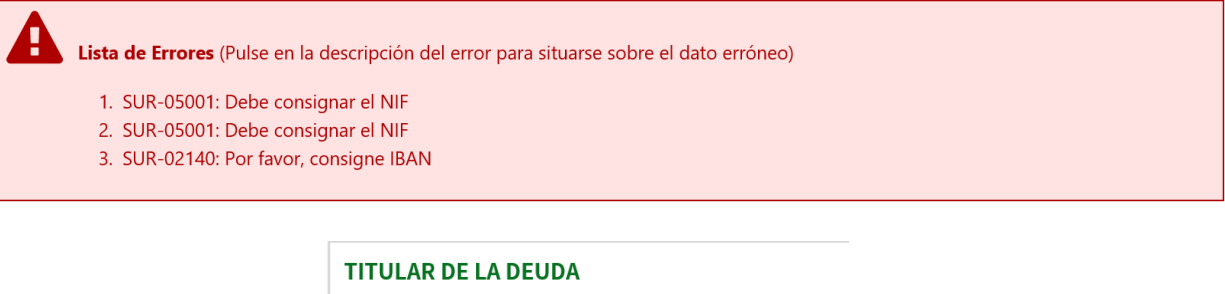

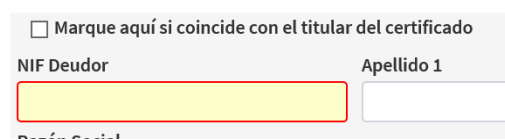

Finalizado el proceso de confección correctamente, tras pulsar en validar se abrirá una ventana de presentación, en la que se ofrecerán dos alternativas:

• Imprimir borrador, que permite obtener el borrador del modelo DOM en PDF. La visualización de éste **no supone** su presentación.

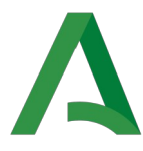

• Presentación telemática, que permite presentar el modelo.

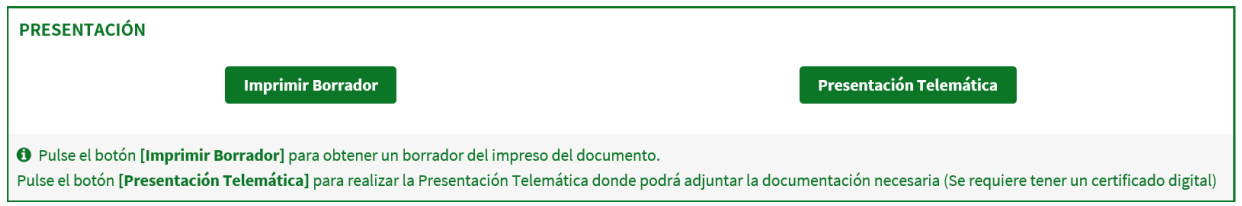

Seleccionada la opción de **presentación telemática**, se requerirá nuevamente identificación mediante certificado digital. A continuación, se permitirá adjuntar el justificante de titularidad de cuenta bancaria en aquellos supuestos en los que la confección de la solicitud de domiciliación se esté efectuando por un representante. En otro supuesto, se seleccionará continuar sin documentación adjunta.

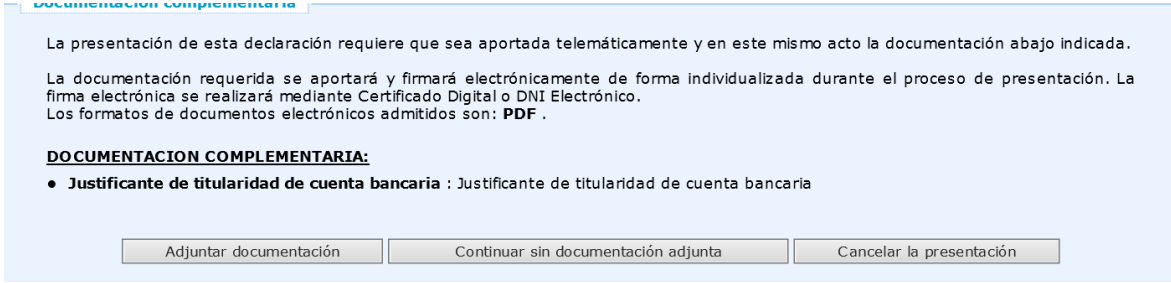

Se abrirá entonces el modelo DOM, habilitándose la opción **firmar presentar**, que deberá seleccionarse una vez comprobados los datos del documento DOM, para lo que se solicitará nuevamente el certificado digital.

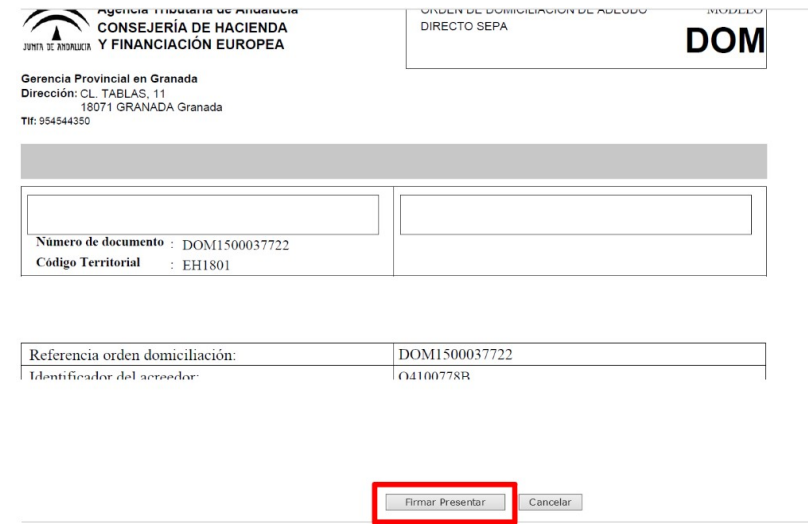

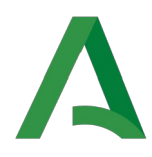

Finalizado el paso anterior, habrá concluido la presentación y, en caso de haberse realizado de forma correcta, aparecerá una ventana en que se indica que la presentación ha finalizado de forma correcta permitiéndose obtener el justificante de presentación.

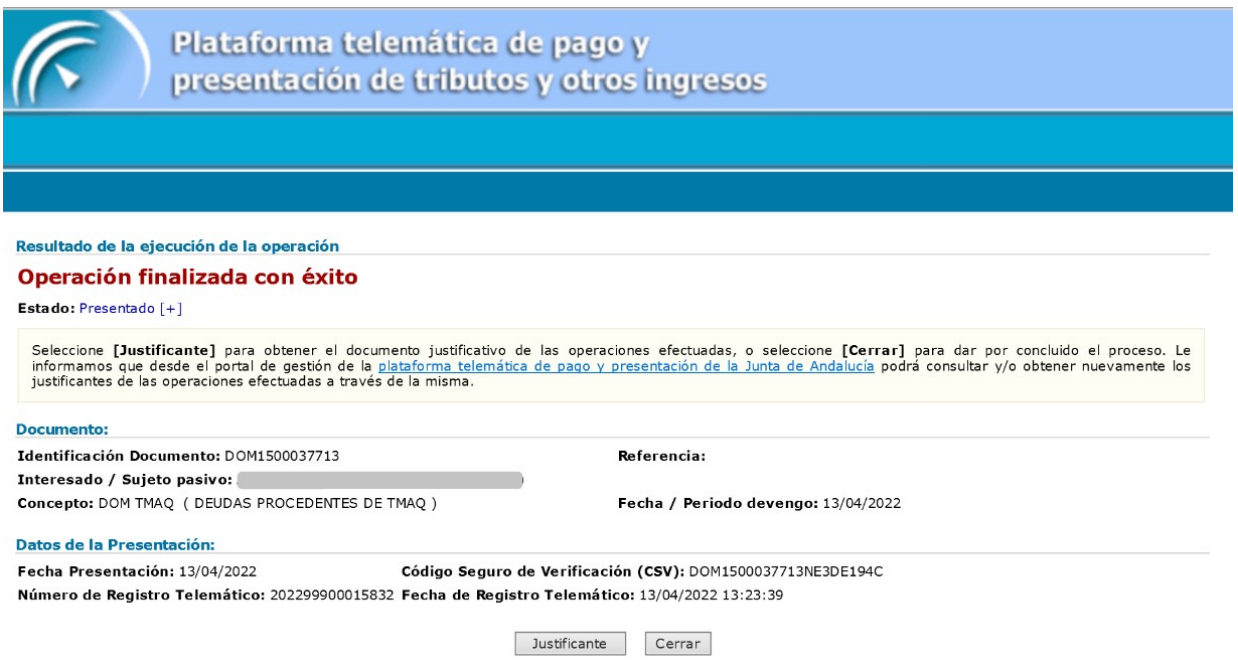

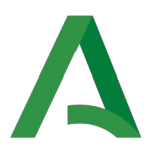

## <span id="page-11-2"></span>**3. Modalidades de domiciliación**

Como se ha indicado en el punto anterior, una vez seleccionado el concepto **DEUDAS PROCEDENTES DE TMAQ** se requiere que se indique la modalidad de domiciliación: Recurrente o Única.

#### <span id="page-11-1"></span>3.1 Domiciliación única

Este tipo de domiciliación surtirá efectos para **un único trimestre**, aquél para el que se solicite, no manteniéndose vigente en los trimestres posteriores. La selección de esta opción habilitará un nuevo campo: Número de documento; en dicho campo se indicará el número del 094 confeccionado<sup>[2](#page-11-3)</sup>, pudiendo incluir una o varias liquidaciones 013 **siempre que sean de una misma provincia y de igual vencimiento.** Si la empresa operadora decide optar como forma de domiciliación por la domiciliación única, debe tener en cuenta que deberá realizar la presentación del modelo DOM en cada uno de los trimestres y con la suficiente antelación para que se realice el cargo en la cuenta.

#### **IDENTIFICACIÓN DE LA DEUDA**

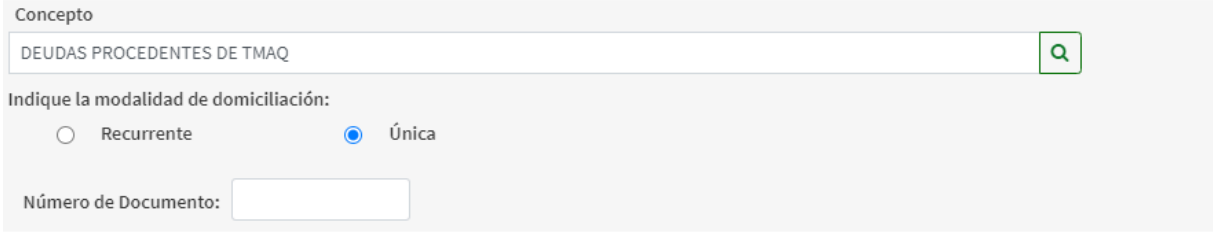

#### <span id="page-11-0"></span>3.1 Domiciliación recurrente

Esta modalidad de domiciliación tiene efectos indefinidos, es decir, se mantendrá para los trimestres siguientes a aquél en que se presente y para las futuras liquidaciones censales de máquinas nuevas o restituidas. Seleccionada esta opción de domiciliación, se habilitan dos campos: Código de empresa operadora y provincia. El campo código de empresa operadora servirá para identificar la empresa que solicita la domiciliación. Por su parte, la provincia permite seleccionar **una única provincia o bien todas** ellas.

<span id="page-11-3"></span><sup>2</sup> La domiciliación única requiere la generación de un modelo 094 que incluya los 013 cuya domiciliación se pretende. Provisionalmente, en tanto no esté desarrollada la herramienta que permita la auto generación de los modelos 094 mediante la Oficina Virtual, la expedición de los 094 para la domiciliación única se realizará por las Gerencias Provinciales de la ATRIAN.

Guía de Domiciliación de la Tasa Fiscal sobre el Juego (modalidad máquinas recreativas y de azar)

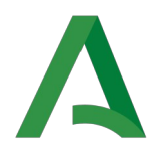

#### **IDENTIFICACIÓN DE LA DEUDA**

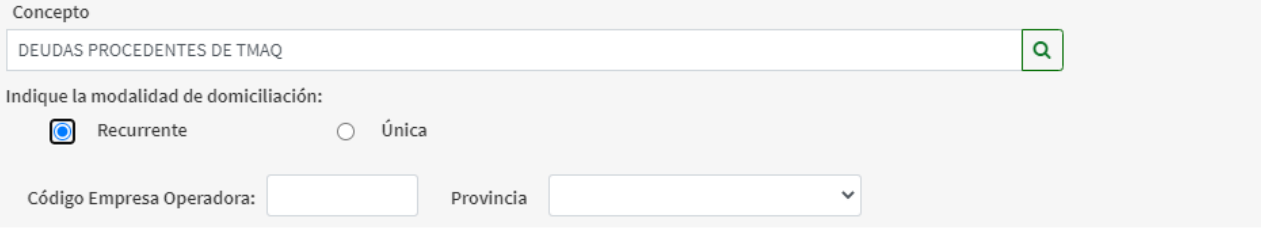

#### **EJEMPLO:**

La empresa JUGUEMOS SA., cuenta con el código de empresa operadora EJAXXXXXX y tiene activa una domiciliación recurrente de todas sus máquinas, máquina 1, máquina 2 y máquina 3 en un mismo banco, que se presentó para los devengos de las tasas del 1T de 2022 y siguientes.

Con fecha 15/04/2022, da un alta nueva, la máquina 4 y paga la autoliquidación, y da de baja las máquinas 2 y 3. A fecha 1 de mayo de 2022, el censo de máquinas de la operadora EJAXXXXXX lo constituyen la máquina 1 y la máquina 4.

Por tener activa la **domiciliación recurrente,** para los devengas del trimestre siguiente (2T de 2022), se incluirán de forma automática en el cargo del banco las tasas de las máquinas 1 y 4, sin necesidad de presentar una nueva solicitud de domiciliación, y se darán de baja las tasa correspondientes a las máquinas 2 y 3. Si posteriormente JUGUEMOS SA decide rehabilitar la máquina 2, en el siguiente trimestre la domiciliación incluirá las máquinas 1, 2 y 4, sin necesidad de presentar ningún documento DOM.

No será necesario nuevos modelos DOM por modificación en su censo de máquinas, siempre y cuando JUGUEMOS SA no quiera modificar el tipo de domiciliación o cambiar el número de cuenta o entidad bancaria para el cargo.

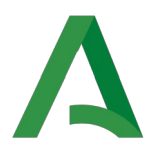

## <span id="page-13-1"></span>**4. Relación entre las diferentes modalidades de domiciliación**

A la hora de analizar la relación existente entre las diferentes modalidades de domiciliación, podemos establecer las siguientes reglas generales:

**Regla 1 - Criterio temporal:** La domiciliación posterior anula la anterior teniendo en cuenta la regla 2.

**Regla 2 – Ámbito territorial:** La domiciliación posterior cuyo ámbito territorial coincida en todo o en parte con una domiciliación anterior supondrá la inactivación de esta última.

Para ilustrar la relación entra las diferentes modalidades de domiciliación se exponen los siguientes supuestos:

#### <span id="page-13-0"></span>**4.1 Presentación de domiciliación única con una domiciliación recurrente provincial activa.**

Si existiese una domiciliación recurrente provincial activa y se presentase una domiciliación única para dicha provincia, quedaría desactivada la domiciliación recurrente provincial para los siguientes trimestres.

Es importante resaltar que, la presentación de una domiciliación única para parte de las liquidaciones hará que **solo se carguen en la cuenta bancaria las liquidaciones 013 incluidas en el modelo 094 que se indica en la domiciliación**. Por tanto, habiendo quedado desactivada la domiciliación recurrente provincial, debe tenerse en cuenta que **pueden quedar liquidaciones sin pagar**, si no se presenta otra domiciliación única en la que se incluyan los 013 restantes.

#### **EJEMPLO:**

La empresa JUGANDO SA., cuenta con el código de empresa operadora EJAXXXXXZ y tiene activa una domiciliación recurrente para la provincia de Málaga (máquinas 1, 2, 3 y 4) en un mismo banco, que presentó para los devengos de las tasas del 1T de 2022 y siguientes. El 10 de Mayo se presenta por JUGANDO SA., una solicitud de domiciliación única para las máquinas 1 y 2 para el segundo trimestre de 2022. Esto implica que la domiciliación recurrente provincial quede desactivada.

Por lo tanto en el 2T de 2022 se cargarán en el banco las liquidaciones correspondientes a las máquinas 1 y 2 unicamente. Para las máquinas 3 y 4 tendrá que presentar otro modelo DOM único para evitar que las tasas de ese trimestre entren en ejecutiva vencido el plazo.

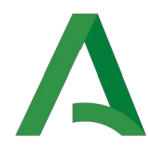

Además al tratarse de una **domiciliación única**, **no seguirá vigente en el 3T de 2022,** y por tanto en dicho trimestre no se cargará automáticamente ninguna de las liquidaciones de ninguna de las máquinas que posee JUGANDO SA, debiendo hacer la solicitud de domiciliación por 094 cada mes.

Para volver a activar la domiciliación recurrente provincial, se deberá presentar una nueva solicitud de domiciliación recurrente provincial.

#### <span id="page-14-0"></span>**4.2 Presentación de domiciliación única con una domiciliación recurrente autonómica activa.**

Si existiese una domiciliación recurrente autonómica, es decir, que ampara las liquidaciones censales de todas las provincias y se presentase una domiciliación única, quedaría desactivada la domiciliación recurrente autonómica para los siguientes trimestres, en los mismos términos comentados en el apartado anterior, con la diferencia de que en este caso la domiciliación recurrente era autonómica y no provincial.

Es fundamental tener que cuenta que, la presentación de una domiciliación única para parte de las liquidaciones hará que **solo se carguen en cuenta las liquidaciones 013 incluidas en el modelo 094 que se indica en la domiciliación**. Por tanto, habiendo quedado desactivada la domiciliación recurrente autonómica, debe tenerse en cuenta **que pueden quedar liquidaciones sin pagar de todas las provincias**, si no se presenta otras domiciliaciones que incluyan los 013 restantes.

#### **EJEMPLO**

La empresa YOJUEGO SA., cuenta con el código de empresa operadora EJAXXXXXY y tiene activa una domiciliación recurrente autonómica para todas sus maquinas:

-Máquinas 1, sita en Sevilla

- Máquina 2, sita en Cádiz

-Máquina 3, sita en Huelva.

Todas ellas domiciliadas en un mismo banco, que presentó para los devengos de las tasas del 1T de 2022 y siguientes.

El 10 de Mayo se presenta por YOJUEGO SA., una solicitud de domiciliación única para las máquinas 1 y 2 para el segundo trimestre de 2022. Esto implica que la domiciliación recurrente autonómica quede desactivada. Para la máquinas 3 tendrá que presentar otro modelo DOM único para evitar que la tasa de ese trimestre entre en ejecutiva vencido el plazo.

Por lo tanto en el 2T de 2022 se cargarán en el banco las liquidaciones correspondientes a las máquinas 1 y 2 unicamente, a pesar de que el censo de máquinas de la operadora EJAXXXXXY lo constituyen las máquina 1, 2 y 3.

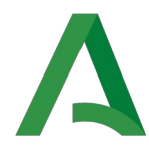

Además al tratarse de una **domiciliación puntual**, **no seguirá vigente en el 3T de 2022,** y por tanto en dicho trimestre no se cargará automáticamente ninguna de las liquidaciones de ninguna de las máquinas que posee JUGANDO SA.

Para volver a activar la domiciliación recurrente automática de todas las máquinas, se deberá presentar una nueva solicitud de domiciliación recurrente autonómica (Documento DOM).

### <span id="page-15-0"></span>**4.3 Presentación de domiciliación recurrente provincial con una domiciliación recurrente autonómica activa.**

Si existiese una domiciliación recurrente autonómica y se presentase una domiciliación recurrente provincial, quedaría desactivada la domiciliación recurrente autonómica para los siguientes trimestres.

Los restantes trimestres de la provincia que se trate se cargarán automáticamente en la cuenta en virtud de la domiciliación recurrente presentada. No obstante, las liquidaciones correspondientes a las **restantes provincias** no incluidas en la solicitud de domiciliación provincial**, no se domiciliaran de forma automática.**

#### **EJEMPLO**

La empresa TUJUEGAS SA., cuenta con el código de empresa operadora EJAXXXXXT y tiene activa una domiciliación recurrente autonómica para todas sus maquinas:

-Máquinas 1, sita en Sevilla

- Máquina 2, sita en Sevilla

-Máquina 3, sita en Huelva

-Máquina 4, sita en Cádiz.

Todas ellas domiciliadas en un mismo banco, que presentó para los devengos de las tasas del 1T de 2022 y siguientes.

El 10 de Mayo se presenta por TUJUEGAS SA., una solicitud de domiciliación recurrente para la provincia de Sevilla, lo que implica la domiciliación de las liquidaciones correspondientes a las máquinas 1 y 2, para el 2T y siguientes. Esto implica que la domiciliación recurrente autonómica quede desactivada.

Por lo tanto en el 2T de 2022 se cargarán en el banco las liquidaciones correspondientes a las máquinas 1 y 2 unicamente, a pesar de que el censo de máquinas de la operadora EJAXXXXXT lo constituyen las máquina 1, 2, 3 y 4.

En este caso al tratarse de una **domiciliación recurrente provincial**, seguirá vigente en el 3T de 2022, y por tanto en dicho trimestre se cargarán automáticamente las liquidaciones

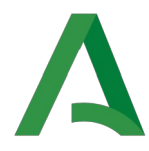

correspondientes a las máquinas 1 y 2, pero no de las máquinas 3 y 4. Para las máquinas 3 y 4 tendrá que presentar otro modelo DOM, único o recurrente provincial, para evitar que las tasas de ese trimestre entren en ejecutiva vencido el plazo.

Para volver a activar la domiciliación recurrente automática de todas las máquinas, se deberá presentar una nueva solicitud de domiciliación recurrente autonómica (Documento DOM).

#### <span id="page-16-0"></span>**4.4 Presentación de domiciliación recurrente autonómica con una domiciliación recurrente provincial activa.**

Si existiese una domiciliación recurrente provincial y se presentase una domiciliación recurrente autonómica, quedaría desactivada la domiciliación recurrente provincial para los siguientes trimestres.

En este caso, sí se cargarán de forma automática en la cuenta indicada en la solicitud de domiciliación, las liquidaciones de los trimestres posteriores por ser la domiciliación autonómica posterior en fecha y superior en ámbito territorial, tanto de la misma provincia como de las restantes existentes y las que se activen en un futuro.

#### **EJEMPLO**

La empresa JUGUEMOS SA., cuenta con el código de empresa operadora EJAXXXXXE y tiene activa una domiciliación recurrente provincial para sus maquinas de Sevilla:

-Máquinas 1, sita en Sevilla

- Máquina 2, sita en Sevilla

Domiciliadas en un mismo banco, que presentó para los devengos de las tasas del 1T de 2022 y siguientes.

Esta empresa, cuenta además con las siguientes máquinas:

-Máquina 3, sita en Huelva

-Máquina 4, sita en Cádiz.

El 10 de Mayo de 2022 presenta una solicitud de domiciliación recurrente autonómica, lo que implica además de la domiciliación de las liquidaciones correspondientes a las máquinas 1 y 2, la domiciliación de las liquidaciones de las máquinas 3 y 4 para el 2T y siguientes.

Por lo tanto en el 2T de 2022 se cargarán en el banco las liquidaciones correspondientes a todas las máquinas que figuran en el censo de máquinas de la operadora EJAXXXXXE .

En este caso al tratarse de una **domiciliación recurrente autonómica**, seguirá vigente en el 3T de 2022 y posteriores, por lo que se cargarán automáticamente las liquidaciones correspondientes a

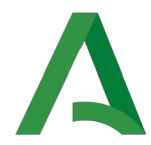

**Consejería de Hacienda y Financiación Europea** Agencia Tributaria de Andalucía

todas las máquinas de su censo presentes y futuras, siempre que no presente una domiciliación posterior que la desactive.